# **CSV-Import**

Im Bereich [Schnittstellen](https://doku.osgtrade.de/doku.php?id=schnittstellen) finden Sie diverse Importer für verschiedene Dateiformate, unter anderem [BMECat](https://doku.osgtrade.de/doku.php?id=backend:bmecat) und [CSV](https://doku.osgtrade.de/doku.php?id=csv)

Per CSV können Sie Artikeldaten aktualisieren, Preise pflegen und Kundendaten importieren.

## **Kundendaten importieren**

Sie können eine beliebige CSV-Datei mit Kundendaten importieren. Legen Sie in den Einstellungen für die Kundendaten lediglich fest, welches Spalte welche Kundeninformation enthält. Beispiel:

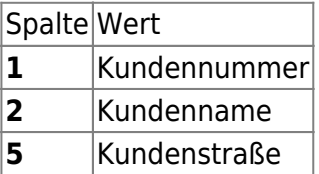

In der CSV sähe dies dann so aus:

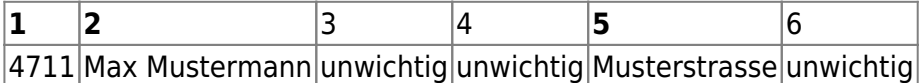

[Sobald Sie diese Werte festgelegt haben und in den Einstellungen hinterlegt haben, können Sie eine](https://doku.osgtrade.de/lib/exe/detail.php?id=backend%3Acsv-import&media=backend:kundenimport.jpg) [CSV importieren. Da der Importer eine eigene, umfangreiche Legende hat, wird hier nicht weiter auf](https://doku.osgtrade.de/lib/exe/detail.php?id=backend%3Acsv-import&media=backend:kundenimport.jpg) [die einzelnen Felder eingegangen.](https://doku.osgtrade.de/lib/exe/detail.php?id=backend%3Acsv-import&media=backend:kundenimport.jpg)

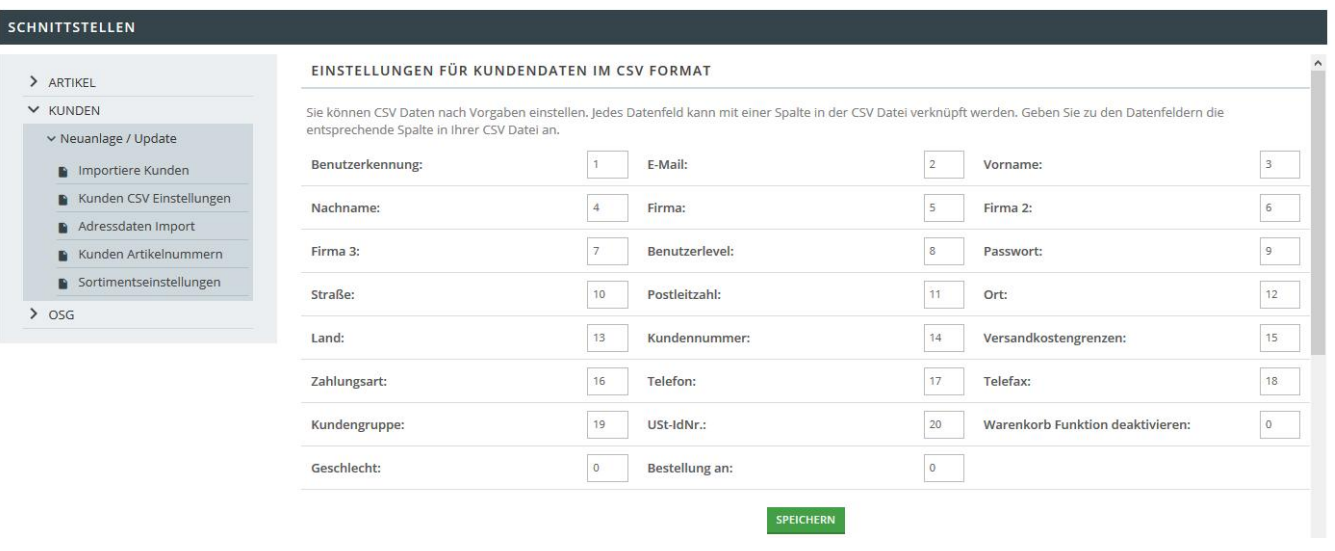

# **Artikeldaten importieren**

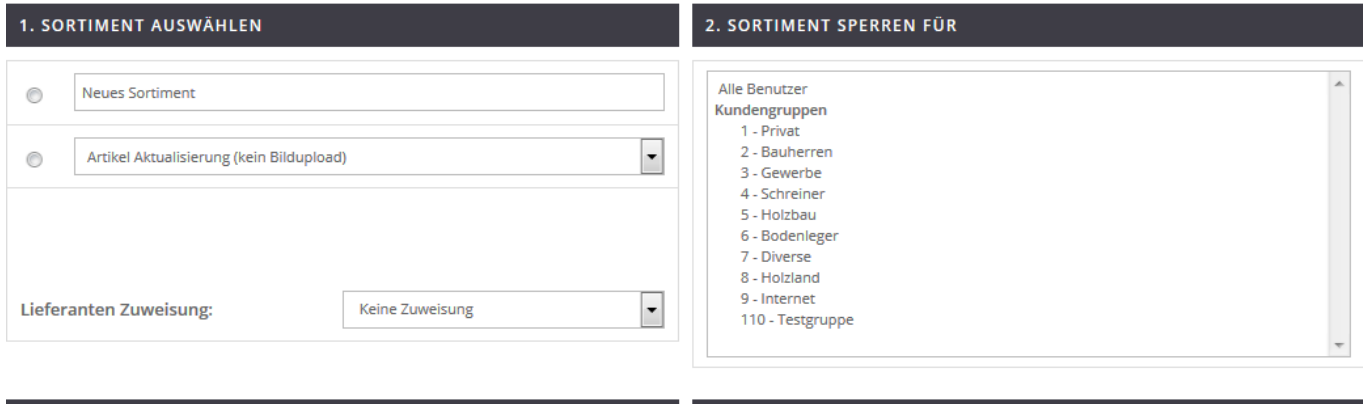

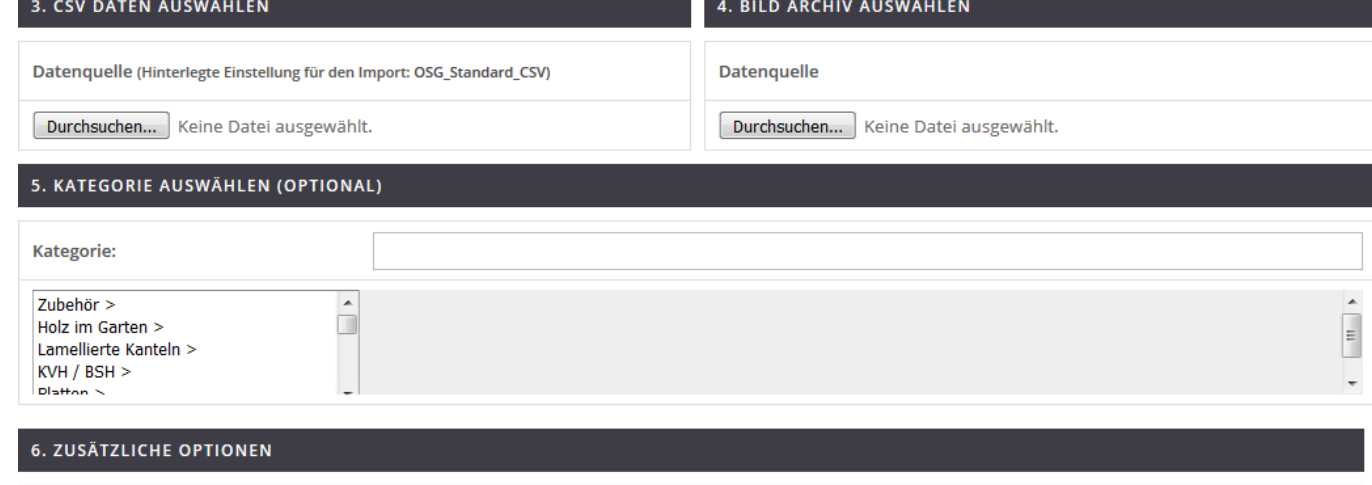

 $\overline{\phantom{a}}$ Neue Artikel bei Import deaktivieren

Bei einem Import werden alle neuen Artikel auf einen inaktiven Status gesetzt und müssen anschließend über CSV Upload oder Problembehandlung aktiviert werden.

Zuerst legen Sie fest, ob die zu importieren Artikel zu einem bereits bestehenden Sortiment hinzugefügt werden oder ob die neuen Artikeldaten ein neues Sortiment darstellen.

Die Sprache des Sortiments wird von Ihnen festgelegt, ebenso - ob das Sortiment für bestimmte Benutzergruppen gesperrt wird. Zuletzt können Sie die CSV-Datei auswählen, die sich auch in einem ZIP befinden darf und eine ZIP-Datei mit den Bilddaten dürfen Sie an dieser Stelle auch hochladen.

### **Artikeldaten Einstellungen**

Sie können CSV Daten nach Vorgaben einstellen. Jedes Datenfeld kann mit einer Spalte in der CSV Datei verknüpft werden. Geben Sie zu den Datenfeldern die entsprechende Spalte in Ihrer CSV Datei an.

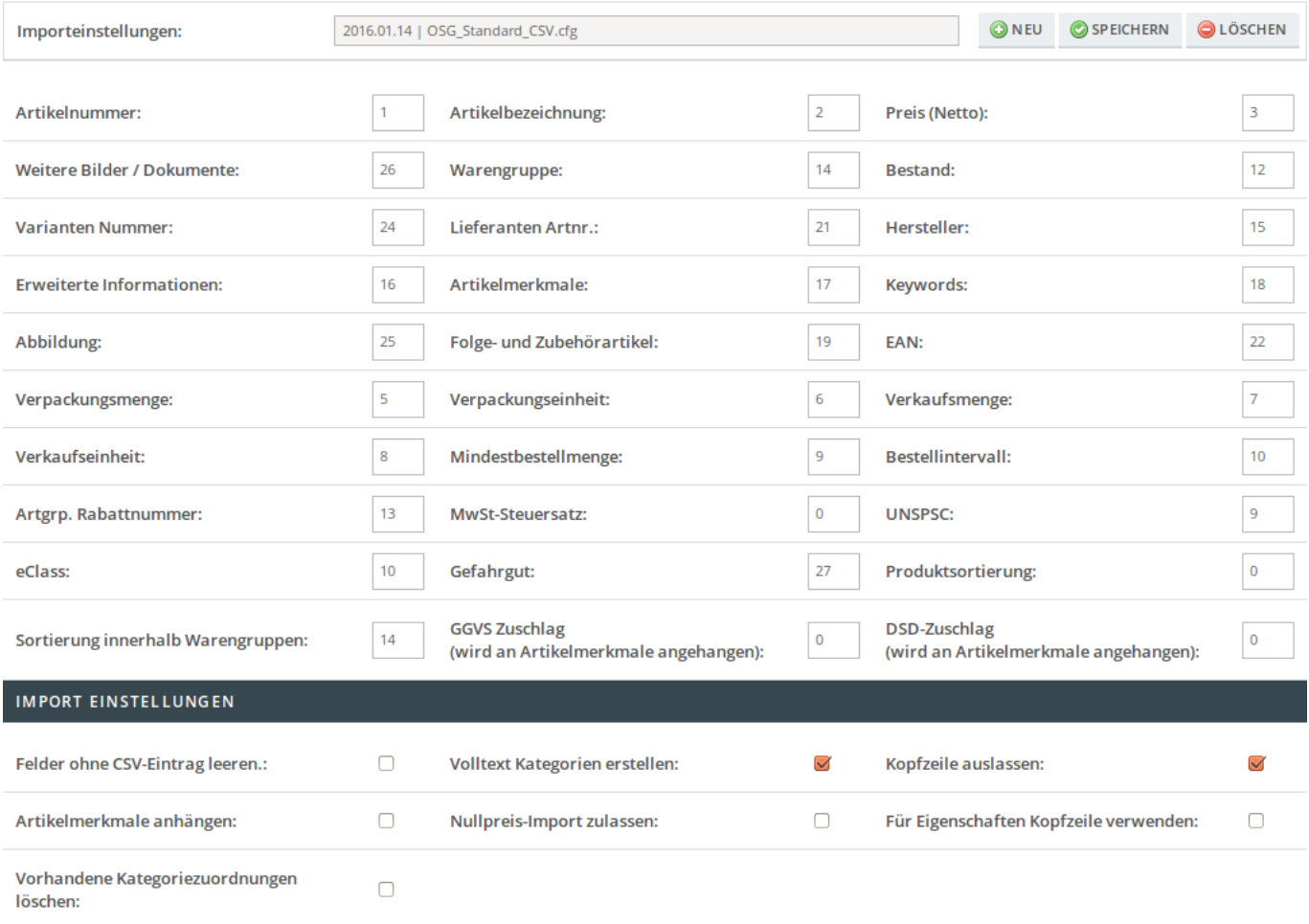

#### SPEICHERN

Jede CSV ist anders, daher erlaubt OSGTrade Ihnen, verschiedene Importeinstellungen für Artikel zu hinterlegen. Ähnlich den Kundendateneinstellungen können Sie im oberen Bereich des Setup-Formulares einstellen, welche Tabellenspalte welchen Wert enthält.

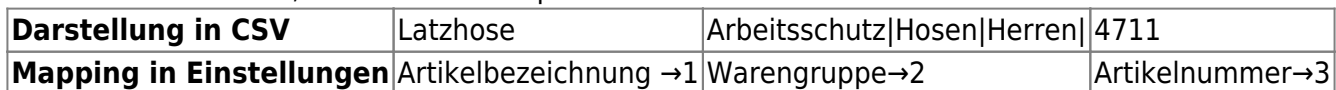